## **The Whys and Hows of Convention Cards on BBO**

Partners playing at virtual games – just like partners playing in live games – are required to have a convention card that accurately reflects their partnership agreements.

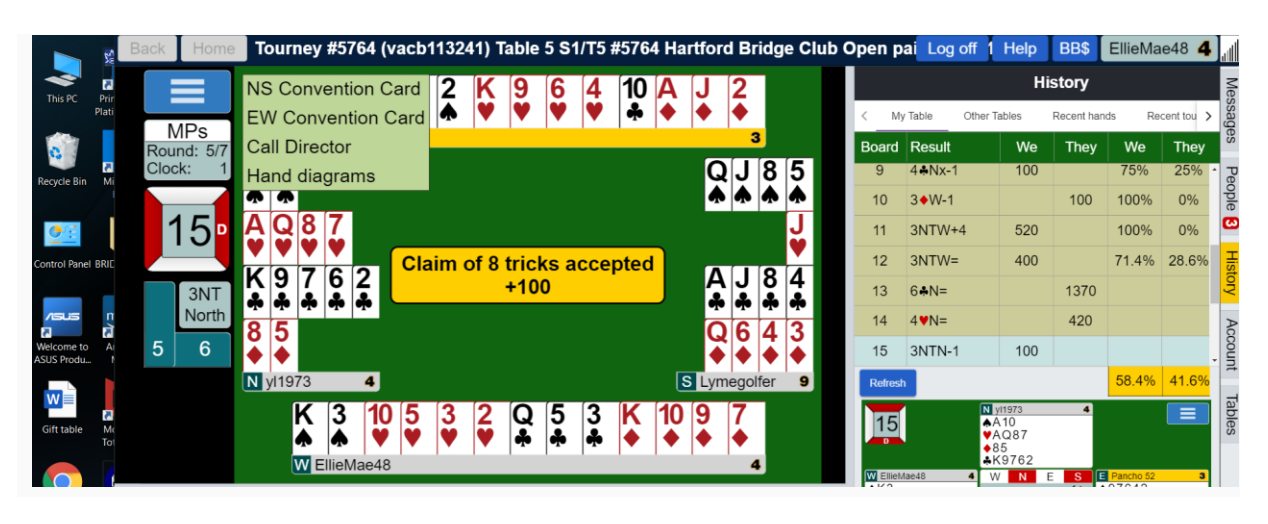

Opponents can look at your convention card – and you can look at theirs – by clicking the blue rectangle with the 3 bars at the top left of the virtual table. Having an accurate convention card available is not only required, it also saves time and aggravation, because players can simply check their opponents' convention card rather than stopping to ask questions about their agreements and then waiting for answers – or waiting for a director call if opponents feel your bidding does not agree with your posted convention card.

If you don't fill out a card for your partnership, BBO will assign you the SAYC (Standard American Yellow Card). If you and your partner don't play the SAYC – or if you play a modified version of the SAYC – then you **must** fill out a convention card that reflects exactly what you do play.

This is how you do it:

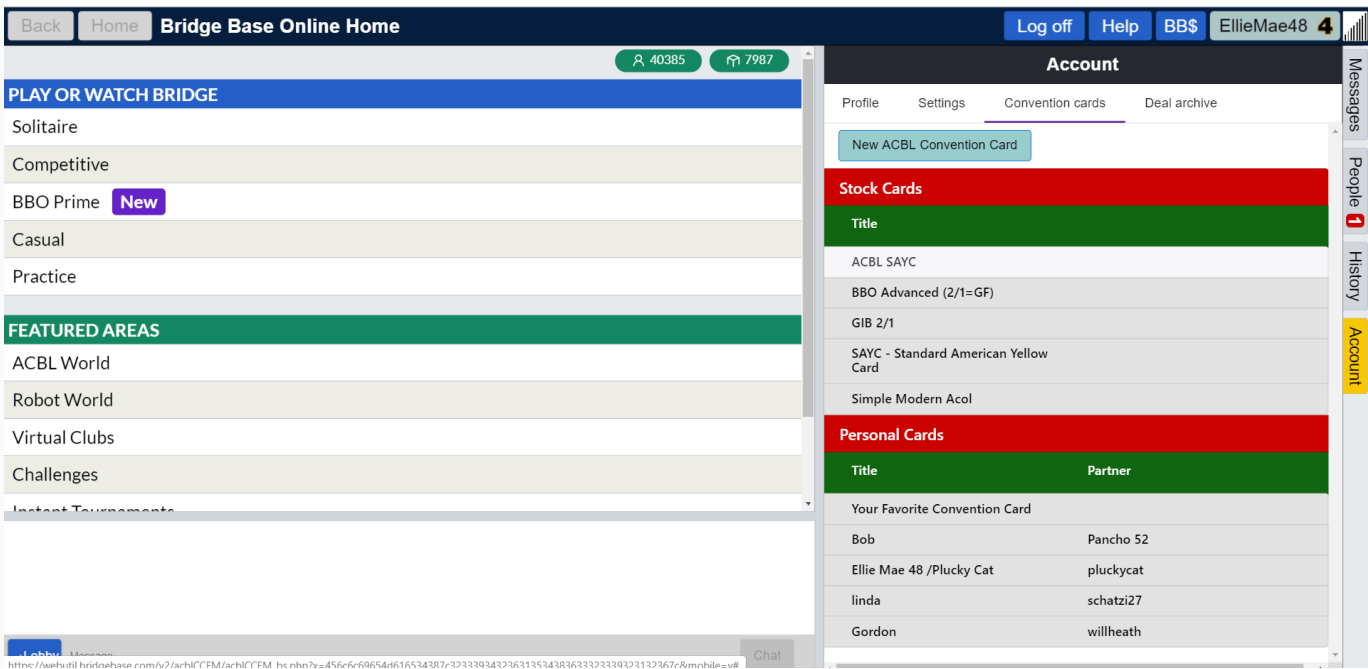

- Log on to BBO and click the **Account** tab.
- Click **Convention cards**.
- Click **New ACBL Convention Card**.

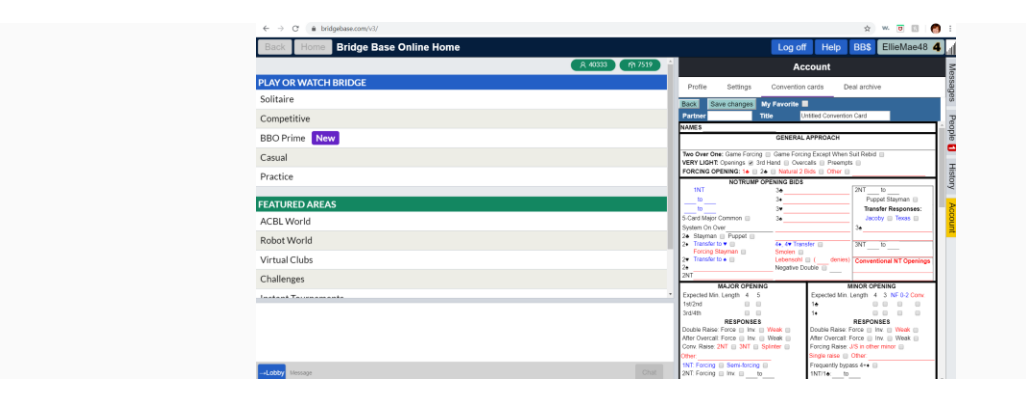

- Fill out the virtual card just as you would a paper card: Click each area and type in the correct information.
- When the card accurately reflects what you and your partner play, type your partner's BBO username in the section labeled **Partner**.
- Give your card a **title** you'll remember Bob & Ed's card or My 2/1 Card, for example.
- You can also click the box next to My Favorite if it's the card you prefer.
- Click **Save changes**.

You can create as many cards as you like. In fact, you should create a different card for each partner you play a different system with.